Accéder à la solution d'accompagnement et de soutien scolaire Enseigno (**Depuis l'ENT**)

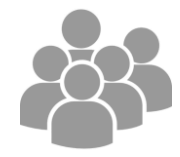

## **Destinataires** : Tous les utilisateurs (Hors profils professeurs)

1. Se connecter à l'ENT (Valable pour tous les utilisateurs de l'ENT)

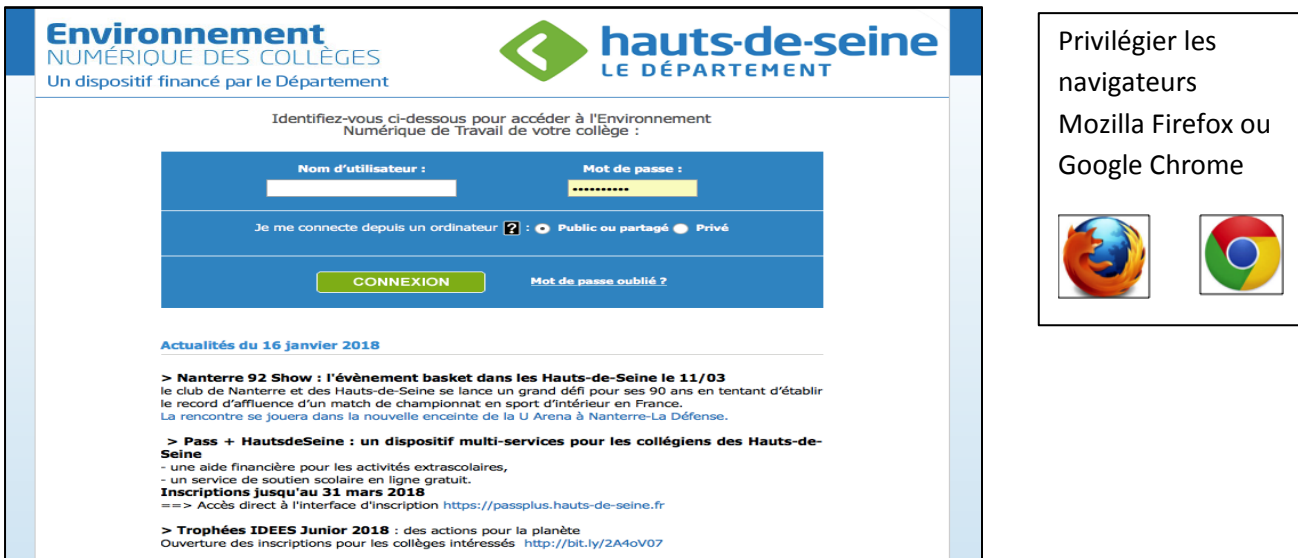

2. Dans le menu de Gauche, cliquer sur « **Ressources Pédagogiques** » puis « **Ressources Numériques** » puis sur « **Enseigno – Soutien scolaire** »

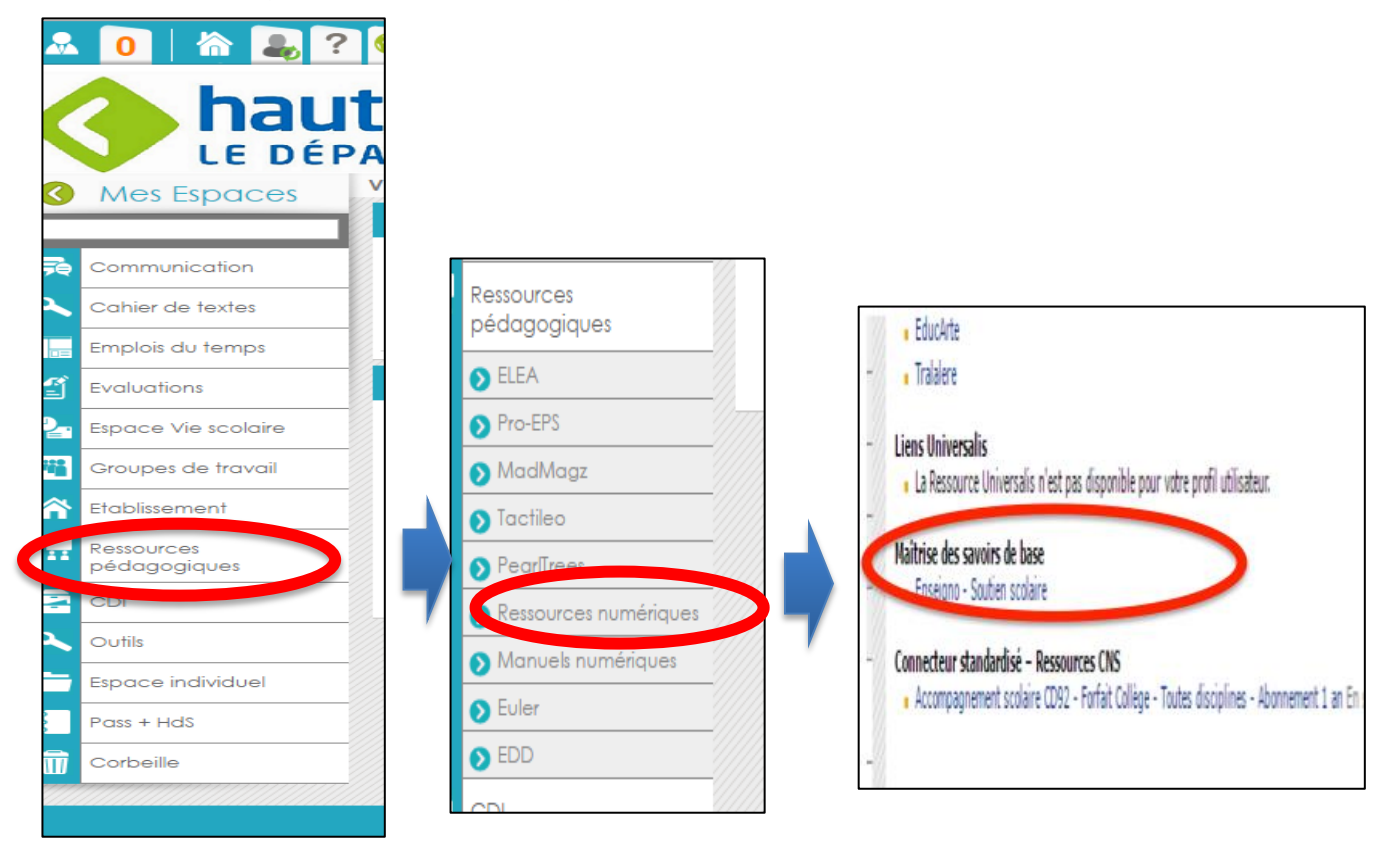

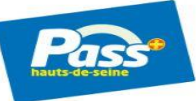

**Environnement** 

hauts-de-seine

**UE DES COLLÈGES** 

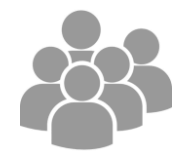

## 3. Dans cette nouvelle fenêtre, faire le **choix de la classe**, puis de **la discipline**.

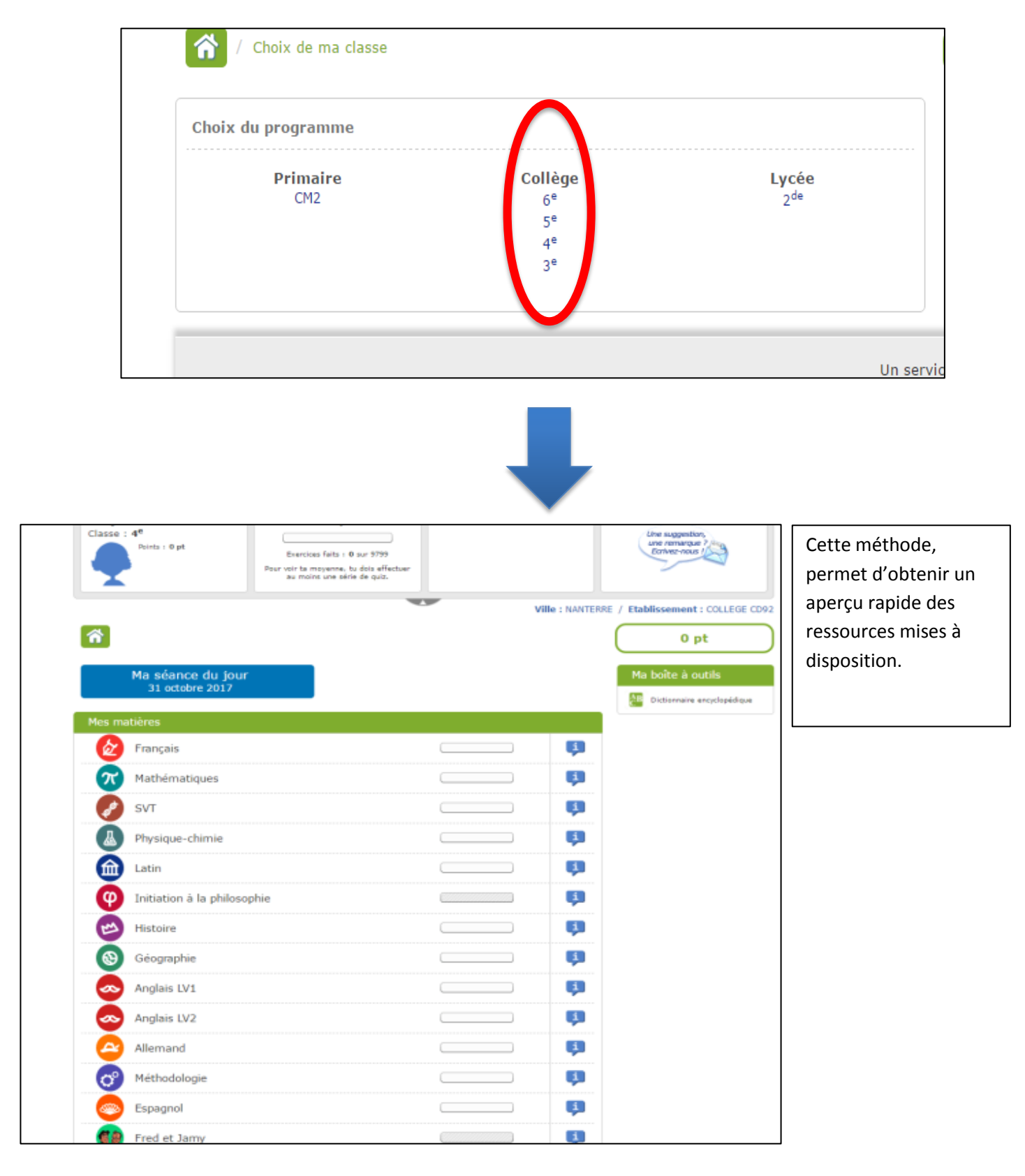

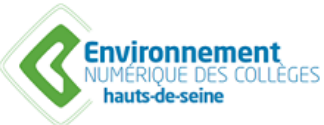

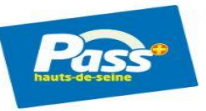